## TECH | 14 Sinum

*PL*

*CZ SK DE*

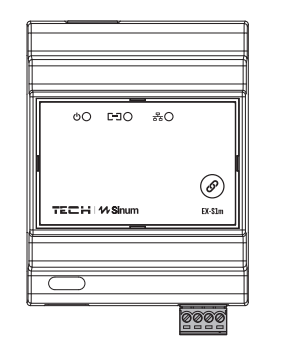

## EX-S1m **www.sinum.eu**

Extender EX-S1m to urządzenie służące do rozszerzenia zasięgu sygnału urządzeń peryferyjnych względem Centrali Sinum. Łączy się z przewodowymi urządzeniami systemu Sinum i za pośrednictwem WiFi/LAN przesyła dane do Centrali. Urządzenie montowane jest na szynie DIN. **PL EN**

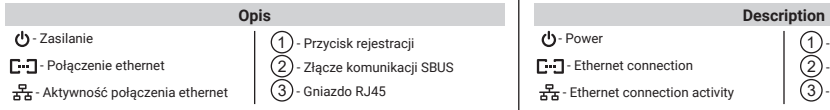

Extender należy podłączyć do tej samej sieci co Centrala Sinum za pomocą przewodu LAN (RJ45), a następnie należy wpisać w przeglądarce adres Centrali<br>Sinum i zalogować się do urządzenia. W panelu głównym kliknąć kolejno zakładki<br>**Ustawienia > Urządzenia > Moduły systemowe** > (+). Następnie na u procesie rejestracji na ekranie pojawi się odpowiedni komunikat. Dodatkowo użytkownik ma możliwość nadania nazwy urządzenia oraz przypisania go do określonego pomieszczenia.

Na urządzeniu nacisnąć dwukrotnie przycisk rejestracji  $(1)$ , tryb AP zostanie aktywowany (dioda zasilania zacznie dwukrotnie, cyklicznie migać). Extender rozsyła sieć Wi-Fi o nazwie: TECH\_XXXXXX, z którą można się połączyć. Gdy pojawi się okno z listą pobliskich sieci (jeżeli okno sie nie pojawi w przeglądarce należy wpisać adres IP extendera: 192.168.4.1), wybierz sieć, do której podłączona jest centrala Sinum, wprowadź hasło. Jeżeli extender poprawnie połączy się z wybraną siecią, dioda zasilania przestanie mrugać. Zaloguj się do tej samej sieci i wpisz w przeglądarce adres IP centrali Sinum i połącz się z nią. W panelu głównym<br>kliknąć kolejno zakładki U**stawienia > Urządzenia > Moduły systemowe** > <del>(\*</del>).<br>Następnie na urządzeniu krótko nacisnąć przycisk rejestracji przeprowadzonym procesie rejestracji na ekranie pojawi się odpowiedni komunikat. Dodatkowo użytkownik ma możliwość nadania nazwy urządzenia oraz przypisania go do określonego pomieszczenia.

**UWAGA: Oba urządzenia muszą być podłączone do tej samej sieci WiFi. Sieć Wifi ma wyższy priorytet niż połączenie LAN (jeżeli extender był podłączony na oba sposoby).**

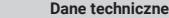

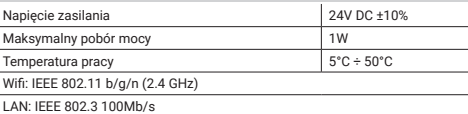

### **Uwagi**

Firma Tech Sterowniki nie ponosi odpowiedzialności za szkody powstałe na skutek niewłaściwego użytkowania systemu. Wpływ na zasięg mają warunki w jakich pracuje urządzenie oraz konstrukcja i materiały użyte do budowy obiektu. Producent zastrzega sobie prawo do udoskonalania urządzeń, aktualizowania oprogramowania oraz związaną z nimi dokumentacją. Grafiki mają charakter poglądowy i mogą nieco odbiegać od rzeczywistego wyglądu. Schematy są przykładowe. Wszelkie zmiany są na bieżąco aktualizowane na stronie internetowej producenta.

Przed przystąpieniem do użytkowania urządzenia należy przeczytać uważnie poniższe przepisy. Nieprzestrzeganie tych instrukcji może być przyczyną obrażeń ciała i uszkodzeń urządzenia. Urządzenie nie może być wykorzystywane niezgodnie z jego przeznaczeniem. Montażu powinna dokonać osoba posiadająca odpowiednie kwalifikacje. Urządzenie nie jest przeznaczone do obsługi przez dzieci. Urządzenie elektryczne pod napięciem. Przed dokonaniem jakichkolwiek czynności związanych z zasilaniem (podłączanie przewodów, instalacja urządzenia itd.) należy upewnić się, że urządzenie nie jest podłączone do sieci. Urządzenie nie jest wodoodporne.

Produktu nie wolno wyrzucać do zwykłych pojemników na odpady.<br>Obowiązkiem użytkownika jest przekazanie zużytego sprzętu<br>do wyznaczonego punktu zbiórki w celu recyklingu odpadów<br>powstałych ze sprzętu elektrycznego i elektro ⊠

#### **Deklaracja zgodności UE**

Firma **Tech Sterowniki II Sp. z o.o.** ul. Biała Droga 34, Wieprz (34-122) niniejszym oświadcza, że extender **EX-S1m** jest zgodny z dyrektywą 2014/53/UE.

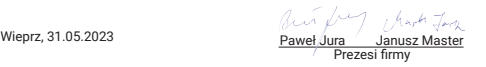

Pełny tekst deklaracji zgodności UE oraz instrukcja obsługi dostępne po zeskanowaniu kodu QR lub na stronie **www.techsterowniki.pl/manuals**

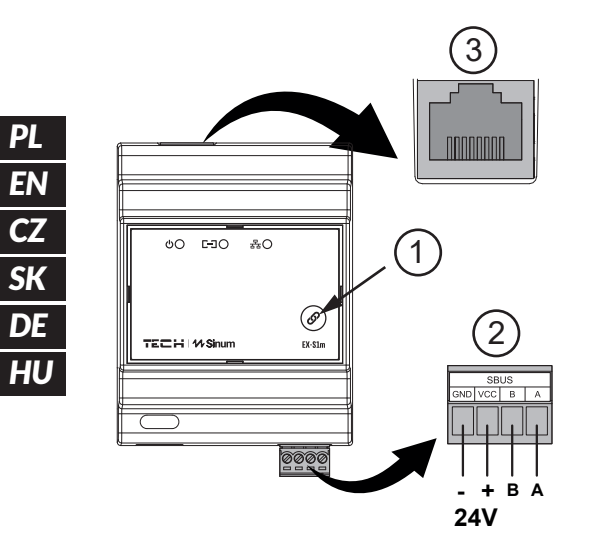

Extender EX-S1m is a device which enables the user to extend the signal range of peripheral devices to the Sinum central device. It connect's wired devices to system Sinum and send data to the Sinum central device via WiFi/LAN network. It is designed for mounting on a DIN rail.

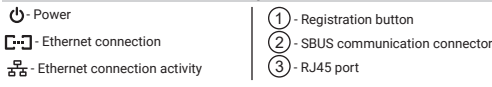

**Rejestracja urządzenia do systemu Sinum - LAN How to register the device in the sinum system - LAN**

Extender should be connected to the same network as the Sinum central device using LAN wire (RJ45). Then enter the address of the Sinum central device in the<br>browser and log in to the device. In the main panel, click the **Settings > Devices**<br>> **System modules** > (+). Then briefly press the registr device. After a properly completed registration process, an appropriate message will appear on the screen. Additionally, the user can name the device and assign it to a specific room.

#### **Rejestracja urządzenia do systemu Sinum - WiFi How to register the device in the sinum system- WiFi**

On the extender, press the registration button  $\bigl(\widehat{1}\bigr)$  twice, the AccessPoint mode will be activated (the power LED will flash twice cyclically). The extender broadcasts a Wi-Fi network named: TECH\_XXXXXX that you can connect to. When a window with a list of nearby networks appears (if the window does not appear in the browser, enter the extender's IP address: 192.168.4.1), select the network to which the Sinum Central device is connected and enter the password. If the extender successfully connects to the selected network, the power LED will stop blinking.<br>Log in to the same network and enter the IP address of the Sinum Central device Log in to the same network and enter the IP address of the Sinum Central device<br>in the browser and connect to it. In the main panel, click the **Settings > Devices**<br>> System modules > (+). Then briefly press the registrati will appear on the screen. Additionally, the user can name the device and assign it to a specific room.

**NOTE: Both devices must be connected to the same WiFi network. The Wifi**  network has a higher priority than the LAN connection (if the extender **connected in both ways).**

#### **Technical data**

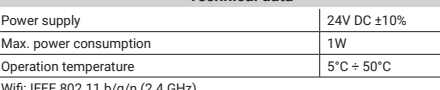

Max. po Operation Wifi: IFF

LAN: IEEE 802.3 100Mb/s

#### **Notes**

TECH Controllers is not responsible for any damages resulting from improper use of the system. The range depends on the conditions in which the device is used and the structure and materials used in the object construction. The manufacturer reserves the right to improve devices, update software and related documentation. The graphics are provided for illustration purposes only and may differ slightly from the actual look. The diagrams serve as examples. All changes are updated on an ongoing basis on the manufacturer's website.

Before using the device for the first time, read the following regulations carefully. Not obeying these instructions may lead to personal injuries or controller damage. The device should be installed by a qualified person. It is not intended to be operated by children. It is a live electrical device. Make sure the device is disconnected from the mains before performing any activities involving the power supply (plugging cables, installing the device etc.). The device is not water resistant.

The product may not be disposed of to household waste containers. The user is obliged to transfer their used equipment to a collection point where all electric and electronic components will be recycled.

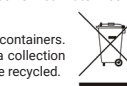

#### **EU Declaration of conformity**

Tech Sterowniki II Sp. z o.o. ul. Biała Droga 34, Wieprz (34-122)<br>Hereby, we declare under our sole responsibility that the extender EX-S1m Hereby, we declare under our sole responsibility that the extender **EX-S1m** is compliant with Directive 2014/53/EU.

Wieprz, 01.07.2023

Paweł Jura Janusz Master Prezesi firmy

The full text of the EU declaration of conformity and the user manual are available after scanning the QR code or at **www.tech-controllers.com/manuals**

## **CZ**

Extender EX-S1m je zařízení používané k rozšíření dosahu signálu periferních zařízení vůči ústředně Sinum. Připojuje se ke drátovým zařízením systému Sinum a odesílá data do ústředny přes WiFi/LAN. Zařízení je určeno pro montáž na DIN liště.

#### **Popis** - Napájení E-コ · Připojení k síti LAN - Aktivita připojení LAN 1 - Registrační tlačítko 2) - Konektor SBUS 3) - Zásuvka RJ45

**Registrace zařízení k systému sinum - LAN**

Extender připojte pomocí LAN kabelu do zásuvky RJ45 ke stejné síti jako ústředna<br>Sinum, pak v počítači do prohlížeče zadejte IP adresu ústředny Sinum a přihlaste se k zařízení. Na hlavním panelu klikněte na kartu Nastavení > Zařízení > Systémové moduly > (+). Následně na extenderu krátce stiskněte registrační tlačítko (1)<br>Po správném provedení registračního procesu se na obrazovce zobrazí příslušná zpráva. Uživatel si navíc může zařízení pojmenovat a přiřadit ho ke konkrétní místnosti.

#### **Registrace zařízení k systému sinum - WiFi**

Na extenderu stlačte 2x registrační tlačítko  $(1)$ , aktivuje se AP mód (kontrolka napájení bude blikat). Extender bude vysílat WiFi síť se jménem: TECH\_XXXXXX, ke které se připojte. V prohlížeči zadejte IP adresu extenderu: 192.168.4.1, objeví okno se seznamem okolních sítí. Vyberte síť, ke které je připojená ústředna Sinum, zadejte heslo, Extender se připojí k vybrané síti. Přihlaste se ke stejné síti a v prohlížeči zadejte IP adresu ústředny Sinum a připojte se k ní. Na hlavním panelu<br>klikněte na kartu **Nastavení > Zařízení > Systémové moduly >** (+). Následně<br>na extenderu krátce stiskněte registrační tlačitko (1). Po správ může zařízení pojmenovat a přiřadit ho ke konkrétní místnosti.

**POZOR: Obě zařízení musí být připojena ke stejné WiFi síti. Wifi síť má vyšší prioritu, než připojení LAN (pokud by byl extender připojen k oběma způsoby)**

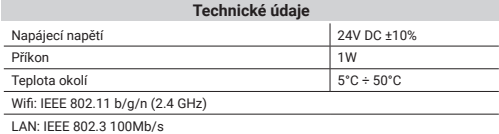

#### **Upozornění**

Firma Tech Sterowniki nenese žádnou zodpovědnost škody vzniklé v důsledku jiného užívání zařízení, než je jeho určení vymezené v návodu k použití. Dosah bezdrátových modulů je závislý na podmínkách, ve kterých zařízení pracuje. Dosah zařízení ovlivňují stavební konstrukce a materiály. Výrobce si vyhrazuje právo na zlepšování zařízení, aktualizace programu a dokumentace. Všechna grafická vyobrazení obsažená v dokumentu mají pouze informativní charakter. Schémata jsou pouze příkladová. Veškeré změny jsou průběžně aktualizovány na internetové stránce výrobce.

Před uvedením do provozu je nutné se nejdříve seznámit se zde uvedenými pokyny. Nedodržení těchto ustanovení může vést ke zranění nebo úrazu osob a poškození zařízení. Montáž a zapojení zařízení může vykonat pouze osoba s odpovídajícím oprávněním pro elektrická zařízení. Obsluha zařízení není určena dětem. Elektrické zařízení pod napětím. Před zahájením jakýchkoliv činností spojených s napájením (připojování vodičů, instalace zařízení apod.) je třeba se ujistit, že zařízení je odpojené od elektrické sítě. Zařízení není voděodolné.

Produkt se nesmí vyhazovat do běžného komunálního odpadu. Povinností uživatele je odevzdat opotřebené zařízení do určeného sběrného místa za účelem recyklace elektrického a elektronického odpadu.

## **EU Prohlášení o shodě**

Firma **Tech Sterowniki II Sp. z o.o.** ul. Biała Droga 34, Wieprz (34-122)<br>tímto prohlašuje, že extender **EX-S1m**<br>splňuje směrnici Evropského parlamentu a Rady 2014/53/EU.

Wienrz, 01.07.2023

Paweł Jura Janusz Master<br>Prezesi firmy

Úplné znění EU prohlášení o shodě a návod k obsluze jsou k dispozici po naskenování QR kódu nebo na: **www.tech-controllers.com/manuals**

# **www.techsterowniki.pl/manuals**

**Wyprodukowano w Polsce**

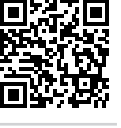

**www.tech-controllers.com/manuals Made in Poland**

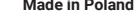

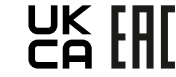

**TECH STEROWNIKI II Sp. z o.o.** ul. Biała Droga 31 34-122 Wieprz

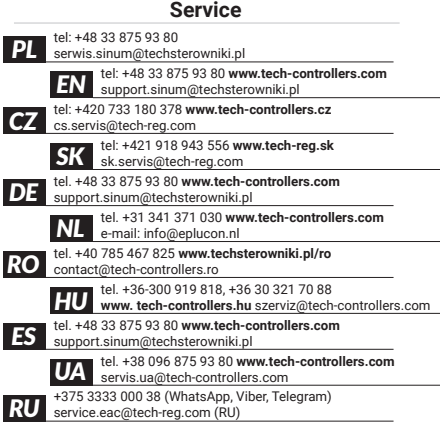

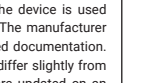

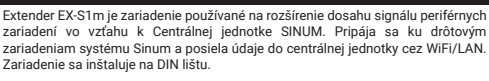

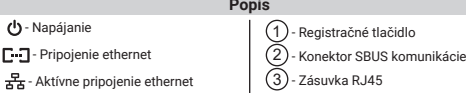

#### **Registrácia zariadenia do systému Sinum - LAN**

Zariadenie je potrebné pripojiť k rovnakej sieti, k akej je pripojená Centrálna jednotka Sinum pomocou LAN kábla (RJ45), potom zadať adresu Centrálnej jednotky Sinum do prehliadača a prihlásiť sa do zariadenia. Na hlavnom paneli kliknite na kartu<br>**Nastavenia > Zariadenia > Systémové moduly > (+)**. Potom na zariadení krátko<br>stlačte registračné tlačidlo (1). Po správne vykonanom registra zariadenie a priradiť ho ku konkrétnej miestnosti.

#### **Registrácia zariadenia do systému Sinum - WiFi**

Na zariadení dvakrát stlačte registračné tlačidlo  $\widehat{1}$ ), aktivuje sa režim AccessPoint (kontrolka napájania dvakrát cyklicky bliká). Extender vysiela sieť Wi-Fi s názvom: TECH\_XXXXXX, ku ktorej sa môžete pripojiť. Keď sa zobrazí okno so zoznamom blízkych sietí (ak sa okno nezobrazí, zadajte do prehliadača IP adresu extendera: 192.168.4.1), vyberte sieť, ku ktorej je pripojená centrálna riadiaca jednotka Sinum a zadajte heslo. Ak sa extender úspešne pripojí k vybranej sieti, LED dióda napájania prestane blikať. Prihláste sa do rovnakej siete, zadajte do prehliadača IP adresu centrálnej riadiacej jednotky Sinum a pripojte sa k nej. Na hlavnom paneli<br>kliknite na **Nastavenia > Zariadenia > Systémové moduly > (\*)**.Potom krátko<br>stlačte registračné tlačidlo na zariadení (1). Po správne vykona procese sa na displeji zobrazí príslušná správa. Používateľ má navyše možnosť pomenovať zariadenie a priradiť ho ku konkrétnej miestnosti.

**POZNÁMKA: Obe zariadenia musia byť pripojené k rovnakej sieti Wi-Fi. Wifi**  sieť má vyššiu prioritu ako LAN pripojenie (ak bol extender pripojený ob **spôsobmi).**

#### **Upozornenia**

Spoločnosť Tech Sterowniki nezodpovedá za žiadne škody spôsobené nesprávnym používaním systému. Dosah signálu závisí od podmienok, v ktorých zariadenie pracuje. Dosah signálu ovplyvňuje aj štruktúra a materiály použité pri stavbe. Výrobca si vyhradzuje právo vylepšovať zariadenia, aktualizovať softvér a súvisiacu dokumentáciu. Grafika je len ilustračná a môže sa mierne líšiť od skutočného vzhľadu. Schémy sú príkladové. Všetky zmeny sú priebežne aktualizované na stránke výrobcu. Pred prvým použitím zariadenia si pozorne prečítajte nasledujúce predpisy. Nedodržanie týchto pokynov môže viesť k zraneniu osôb a poškodeniu zariadenia. Inštaláciu zariadenia musí vykonávať osoba s potrebnou kvalifikáciou. Zariadenie nie je určený pre manipuláciu deťmi. Elektrické zariadenie pod napätím. Pred vykonávaním akýchkoľvek činností súvisiacich s napájaním (pripájanie káblov, inštalácia zariadenia a pod.) sa uistite, že zariadenie nie je pripojené k elektrickej sieti. Zariadenie nie je vodotesné.

Výrobok sa nesmie vyhadzovať do bežných nádob na odpad.<br>Povinnosťou užívateľa je odovzdať použité zariadenie na<br>stanovenom zbernom mieste za účelom recyklácie odpadu<br>vzniknutého zelektrického aelektronického zariadenia.

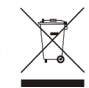

 $4.47$ 

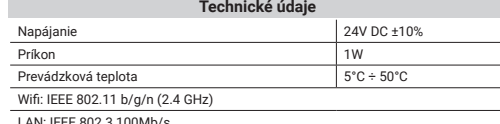

LAN: IEEE 802.3 100Mb/s

#### **Prehlásenie o zhode EÚ**

**Tech Sterowniki II Sp. z o.o.** ul. Biała Droga 34, Wieprz (34-122)<br>týmto vyhlasuje, že extender **EX-S1m**<br>je v súlade so smernicou 2014/53/EÚ.

Wieprz, 01.07.2023 Paweł Jura Janusz Master Prezesi firmy

Úplné znenie Prehlásenia o zhode EÚ a návod na obsluhu sú k dispozícii po naskenovaní QR kódu alebo na webovej stránke **www.tech-controllers.com/manuals**

Das EX-S1m ist ein Gerät zur Erweiterung der Signalreichweite von Peripheriegeräten in Bezug auf das Sinum Steuergerät. Es wird an kabelgebundene<br>Sinum-Systemgeräte angeschlossen und überträgt Daten über WiFi/LAN an das<br>Control Panel. Das Gerät wird auf einer DIN-Schiene montiert. **Popis Beschreibung**

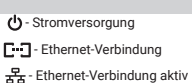

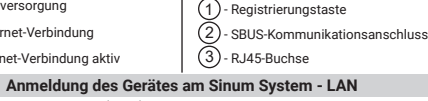

 $\theta$ 

Das Gerät per LAN-Kabel (RJ45) mit dem gleichen Netzwerk wie das Sinum Steuergerät verbinden, dann die Adresse des Sinum Steuergeräts in den Browser eingeben und am Gerät anmelden. Im Hauptfenster auf die Reiter<br>**Einstellungen > Geräte > Systemmodule > (+**) klicken. Anschließend kurz auf die<br>Registrierungstaste **(1)** am Gerät drücken. Nachdem der Registrierung korrekt durchgeführt wurde, erscheint eine entsprechende Meldung auf dem Bildschirm. Darüber hinaus hat der Benutzer die Möglichkeit, das Gerät zu benennen und einem bestimmten Raum zuzuordnen.

#### **Registrierung des Geräts im Sinum - WiFi System**

Betätigen Sie am Gerät zweimal die Registrierungstaste  $\widehat{(1)}$ , der AccessPoint-Modus wird aktiviert (die Power-LED beginnt zweimal zyklisch zu blinken). Der Extender strahlt ein Wi-Fi-Netzwerk mit dem Namen: TECH\_XXXXXX aus, mit dem Sie sich verbinden können. Wenn ein Fenster mit einer Liste von Netzwerken in der Nähe erscheint (wenn das Fenster nicht erscheint, geben Sie die IP-Adresse des Extenders in Ihren Browser ein: 192.168.4.1), wählen Sie das Netz aus, mit dem das Sinum-Steuergerät verbunden ist, und geben Sie das Passwort ein. Wenn der Extender erfolgreich mit dem ausgewählten Netzwerk verbunden ist, hört die Power-LED auf zu blinken. Melden Sie sich im selben Netzwerk an, geben Sie die IP-Adresse des Sinum-Steuergerätes in den Browser ein und verbinden Sie sich mit ihr. Klicken Sie <u>im</u> Hauptpanel auf die Registerkarten: **Einstellungen > Geräte >**<br>**Systemmodule > ⟨+ʹ). Dr**ücken Sie dann kurz auf die Registrierungstaste ⟨1⟩ am<br>Gerät. Nachdem der Registrierungsvorgang korrekt durch eine entsprechende Meldung auf dem Bildschirm. Zusätzlich hat der Benutzer die Möglichkeit, dem Gerät einen Namen zu geben und es einem bestimmten Raum zuzuordnen.

#### HINWEIS: Beide Geräte müssen mit demselben WiFi-Netzwerk verb **Das Wifi-Netzwerk hat eine höhere Priorität als die LAN-Verbindung (wenn der Extender auf beiden Wegen angeschlossen wurde).**

### **Hinweise**

Tech Sterowniki haftet nicht für Schäden, die durch eine unsachgemäße Verwendung des Systems entstehen. Die Reichweite hängt von den Bedingungen ab, unter denen das Gerät betrieben wird. Die Reichweite wird auch von der Konstruktion eines Gebäudes und den beim Bau verwendeten Materialien beeinflusst. Der Hersteller behält sich das Recht zur Optimierung der Geräte sowie zur Aktualisierung der Firmware und der zugehörigen Dokumentation vor. Die Grafiken dienen nur zur Veranschaulichung und können leicht vom tatsächlichen Aussehen abweichen. Schemata haben Beispielcharakter. Alle Änderungen werden regelmäßig auf der Website des Herstellers aktualisiert.

Bevor Sie das Gerät zum ersten Mal verwenden, lesen Sie bitte die folgenden Vorschriften sorgfältig durch. Die Nichtbeachtung dieser Anweisungen kann zu Personen-Sachschäden führen. Bitte bewahren Sie diese Anleitung sorgfältig auf. Die Installation sollte von einer Person mit entsprechenden Qualifikationen durchgeführt werden. Das Gerät ist nicht für den Gebrauch durch Kinder bestimmt. Elektrisches Gerät unter Spannung. Stellen Sie vor der Durchführung jedweder Tätigkeiten im Zusammenhang mit der Stromversorgung (Kabelanschluss, Geräteinstallation etc.) sicher, dass das Gerät nicht an das Stromnetz angeschlossen ist. Das Gerät ist nicht wasserdicht.

Das Produkt darf nicht in normalen Abfallbehältern entsorgt werden. Der Benutzer ist verpflichtet, das Altgerät an einer dafür vorgesehenen Sammelstelle für das Recycling von Abfällen aus Elektro- und Elektronikgeräten abzugeben.

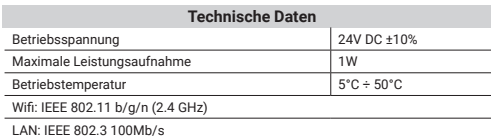

#### **EU-Konformitätserklärung**

**Tech Sterowniki II Sp. z o.o.** ul. Biała Droga 34, Wieprz (34-122) erklärt hiermit, dass der Extender **EX-S1m**

der Richtlinie 2014/53/EU entspricht

Wieprz, 01.07.2023

 $4.1$ Paweł Jura Janusz Master Prezesi firmy

Der vollständige Text der EU-Konformitätserklärung und der Bedienungsanleitung ist nach dem Scannen des QR-Codes oder auf der Website **www.tech-controllers.com/manuals** verfügbar.

### **SK DE HU**

Az Extender EX-S1m egy olyan eszköz, amellyel a felhasználó kiterjesztheti a<br>perifériás eszközök jeltartományát a Sinum központi eszközre. Csatlakoztatja a<br>vezetékes eszközöket a Sinum rendszerhez, és adatokat küld a Sinum eszközére WiFi/LAN hálózaton keresztül. DIN-sínre szerelhető.

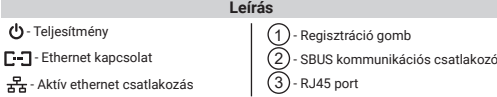

#### **Az eszköz regisztrálása a sinum rendszerben - LAN**

Az Extendert ugyanahhoz a hálózathoz kell csatlakoztatni, mint a Sinum központi eszközt LAN vezetéken (RJ45) keresztül. Ezután adja meg a Sinum központi eszköz címét a böngészőben, és jelentkezzen be a készülékre. A fő panelen kattintson a<br>**Beállítások > Eszközök > Rendszermodulok > ⟨+**) elemre. Ezután röviden nyomja<br>meg a regisztrációs gombot **⟨1**) a készüléken. A megfelelő reg után egy megfelelő üzenet jelenik meg a képernyőn. Ezenkívül a felhasználó elnevezheti az eszközt, és hozzárendelheti egy adott helyiséghez.

### **Az eszköz regisztrálása a sinum rendszerben- WiFi**

A bővítőn nyomja meg kétszer a regisztrációs gombot  $\textcircled{1}$ , ekkor az AccessPoint mód aktiválódik (a tápellátás LED kétszer ciklikusan felvillan). A bővítő egy TECH\_XXXXXX nevű Wi-Fi hálózatot sugároz, amelyhez csatlakozhat. Amikor megjelenik egy ablak a közeli hálózatok listájával (ha az ablak nem jelenik meg a böngészőben, adja meg a bővítő IP-címét: 192.168.4.1), válassza ki a hálózatot, amelyhez a Sinum Central eszköz csatlakozik, és adja meg a jelszót. Ha a bővítő sikeresen csatlakozik a kiválasztott hálózathoz, a tápellátást jelző LED abbahagyja a villogást. Jelentkezzen be ugyanarra a hálózatra, és adja meg a Sinum Central készülék IP-címét a böngészőben, és csatlakozzon hozzá. A fő panelen kattintson<br>a **Beállítások > Eszközök elemre > Rendszermodulok > (+)**. ítások > Eszközök elemre > Rendszermodulok > + . Ezután röviden nyomja meg a regisztrációs gombot  $\left(\widehat{1}\right)$ . Ezután röviden nyomja meg a regisztrációs gombot 1 a készüléken. A megfelelő regisztrációs folyamat után egy megfelelő üzenet jelenik meg a képernyőn. Ezenkívül a felhasználó elnevezheti az eszközt, és hozzárendelheti egy adott helyiséghez.

#### MEGJEGYZÉS: Mindkét eszközt ugyanahhoz a WiFi hálózathoz kell csatlako **A Wifi a hálózatnak magasabb prioritása van, mint a LAN-kapcsolatnak (ha a bővítő mindkét módon csatlakoztatva volt).**

#### **Megjegyízés**

A TECH Controllers nem vállal felelősséget a rendszer nem megfelelő használatából eredő károkért. A hatótávolság a készülék használati körülményeitől függ. A választékot a ház építésénél használt szerkezet és anyagok is befolyásolják. A gyártó fenntartja a jogot az eszközök fejlesztésére, a szoftverek és a kapcsolódó dokumentáció frissítésére. A grafikák csak illusztrációs célt szolgálnak, és kissé eltérhetnek a tényleges megjelenéstől. A diagramok példaként szolgálnak. Minden változtatást folyamatosan frissítünk a gyártó honlapján.

A készülék első használata előtt figyelmesen olvassa el az alábbi előírásokat. Ezen utasítások be nem tartása személyi sérülésekhez vagy a vezérlő károsodásához vezethet. Ezt a kézikönyvet biztonságosan kell tárolni későbbi használatra. A készülék üzembe helyezését szakképzett személynek kell végeznie. Nem gyermekek általi működtetésre szánták. Ez egy feszültség alatt álló elektromos készülék. Győződjön meg arról, hogy a készülék le van választva a hálózatról, mielőtt bármilyen, az áramellátással kapcsolatos tevékenységet végezne (kábelek csatlakoztatása, a készülék felszerelése stb.). A készülék nem vízálló.

A terméket nem szabad a háztartási hulladékgyűjtő edényekbe dobni. A felhasználó köteles elhasznált berendezéseit egy gyűjtőhelyre leadni, ahol minden elektromos és elektronikus alkatrészt újrahasznosítanak.

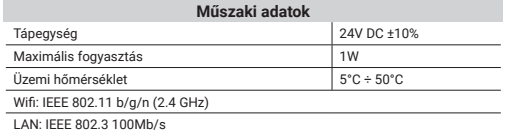

### **EU Megfelelőségi Nyilatkozat**

**Tech Sterowniki II Sp. z o.o.** ul. Biała Droga 34, Wieprz (34-122) Ezúton kizárólagos felelősségünkre kijelentjük, hogy a extender **EX-S1m** megfelel a 2014/53/EU irányelvnek

Wieprz, 01.07.2023

l.

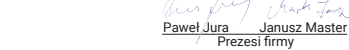

Az EU megfelelőségi nyilatkozat teljes szövege és a felhasználói kézikönyv elérhető a QR-kód beolvasása után vagy a **www.tech-controllers.com/manuals**  oldalon